## **INSTITUTO UNIVERSITARIO UNIIMA**

## **¿Cómo consultar nuestros Registro de Validez Oficial de Estudios?**

## **¿Sabías que?**

El Estado proporciona permisos (RVOES: Registro de Validez Oficial de Estudios) a Instituciones particulares para todos aquellos alumnos que decidan o que no hayan podido ingresar a una escuela pública, puedan seguir con sus estudios.

Para consultar nuestros RVOES por parte de la SEP a nivel FEDERAL. Puedes realizar los siguientes pasos:

1- Todos aquellos RVOES que otorga el Estado y la Federación, se pueden consultar en la siguiente liga:

## <https://www.sep.gob.mx/es/sep1/SIRVOES>

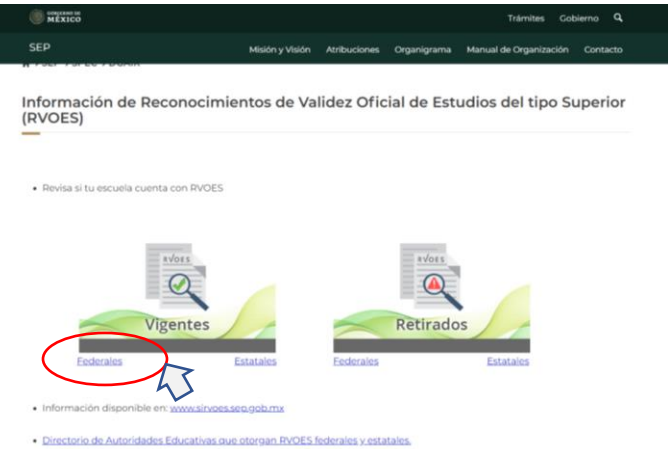

2- Da un clic en el recuadro de Vigentes Federales, te aparecerá una página donde se encuentran las Instituciones por orden alfabético, por lo que INSTITUTO UNIVERSITARIO UNIIMA se encuentra en **INSTITUCIONES DE LA I – J**; da un clic en esa opción.

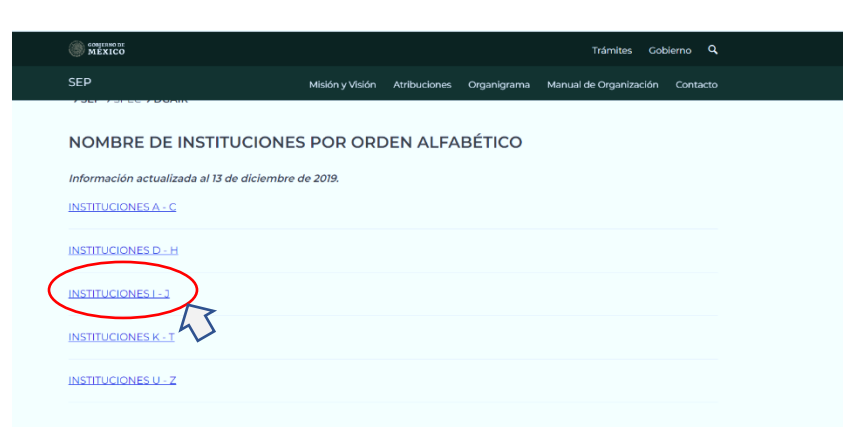

3- Se desplegará un PDF, que está actualizado al **30 de abril del 2021**, nos encontrarás en la **página 149** (esta página puede variar según la actualización de la fecha).

En caso de no encontrarnos en la página 149, nos puedes buscar por el nombre de la Universidad: **INSTITUTO UNIVERSITARIO UNIIMA.** 

4- Cualquier duda, puedes contactarte al 951 688 15 52 y con gusto te atenderemos.

Síguenos en Facebook: **Instituto Universitario UNIIMA** Visita nuestra página: **www.uniima.com**